## Today's Topics

#### Vacation Photos

- Choose tech to take on the trip
- Configure cellphone / camera features
	- o Location services
	- o SMS / Texting
	- o Cellphone roaming charges
	- o Take appropriate charging cables and equipment
- Test before you go
- Take lots of pictures

#### Windows 10 / 11 Photos app

- Gallery View
- Editor View
	- o Crop / Straighten
	- o Lighting Effects
	- o Filters / Autocorrect

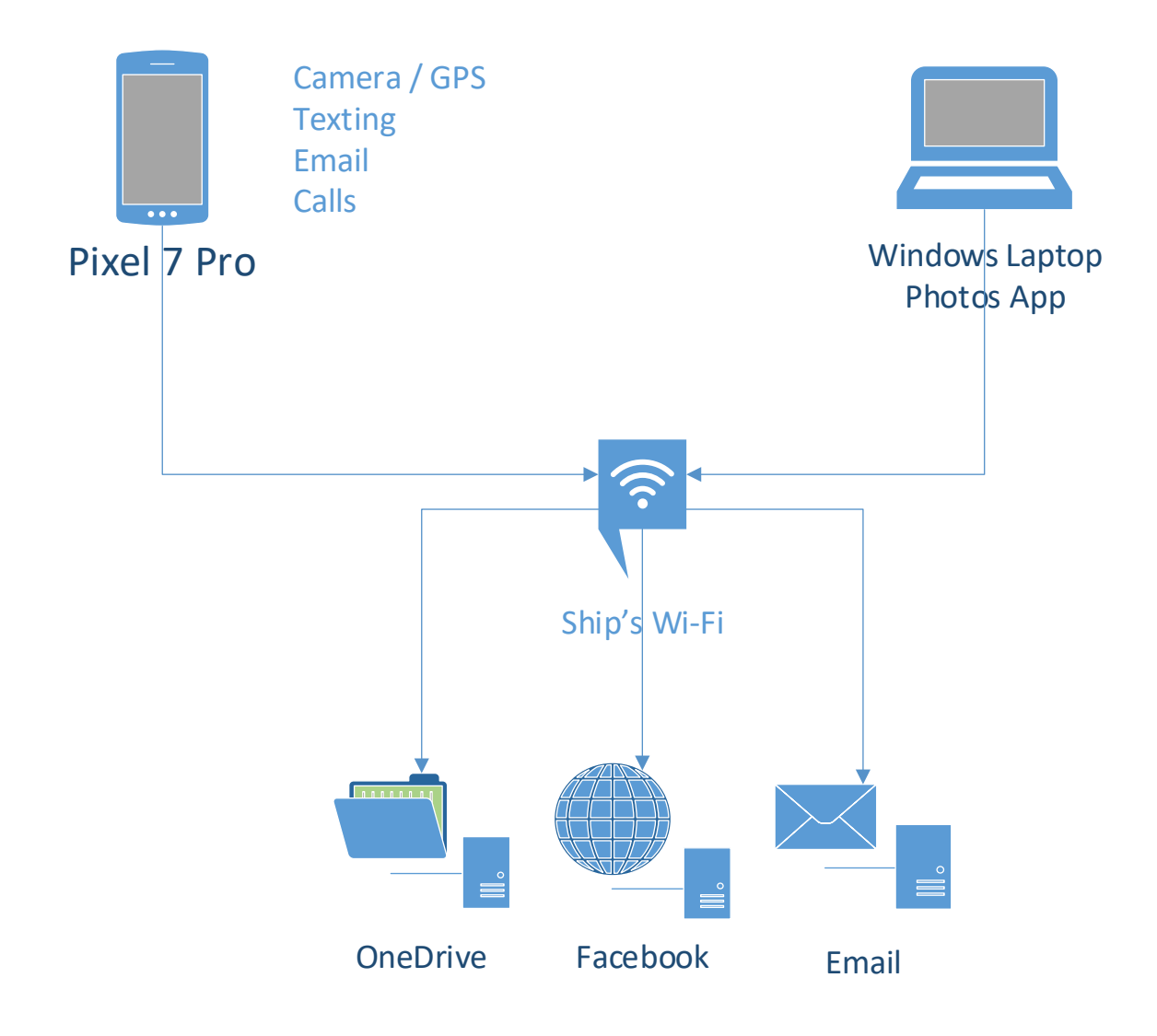

This is the set up I used on the cruise:

During the day, I took pictures with the cellphone.

OneDrive automatically backed up the photos whenever I was connected to Wi-Fi

In the evenings, I used a laptop to edit photos, saving results to OneDrive. I posted a few photos to Facebook and emailed or texted a few to friends who do not use Facebook.

I also used Wi-Fi calling on the ship so that phone calls did not trigger roaming charges.

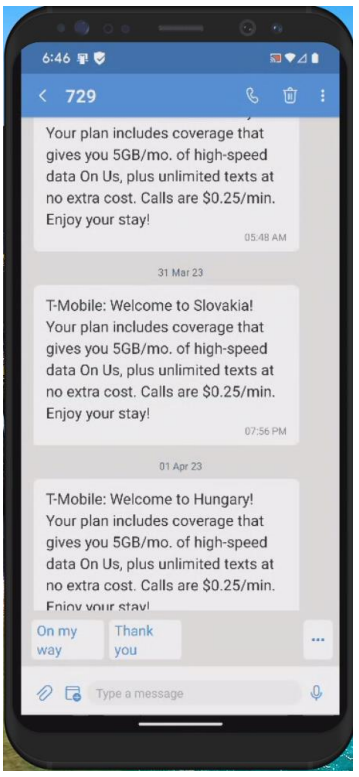

Every time the ship moved to a new country, I got a text message from T-Mobile about roaming charges

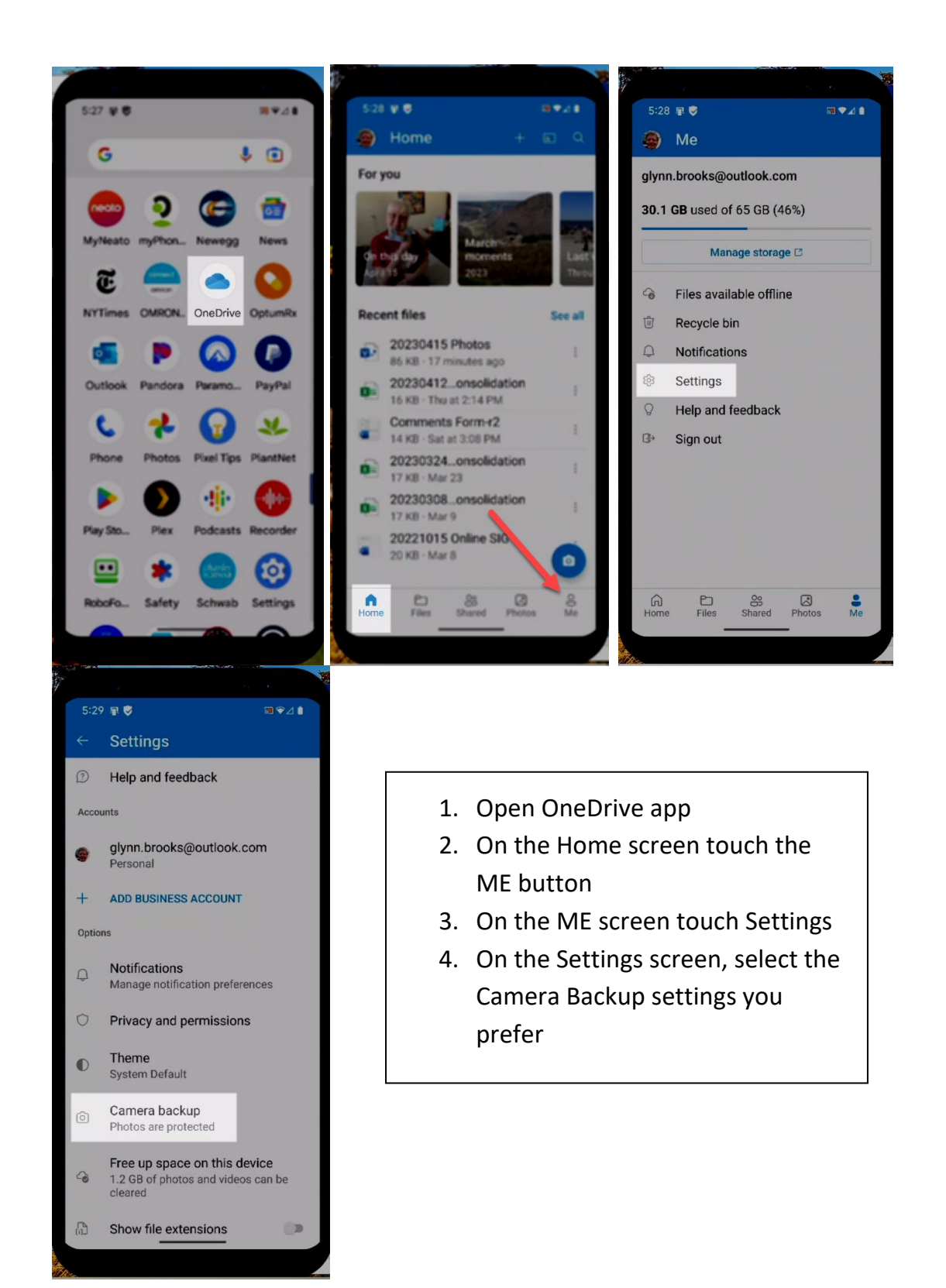

### By default OneDrive puts all photos in the Pictures\Camera Roll folder.

To help you find photos later, I recommend you create folders within the Camera Roll folder:

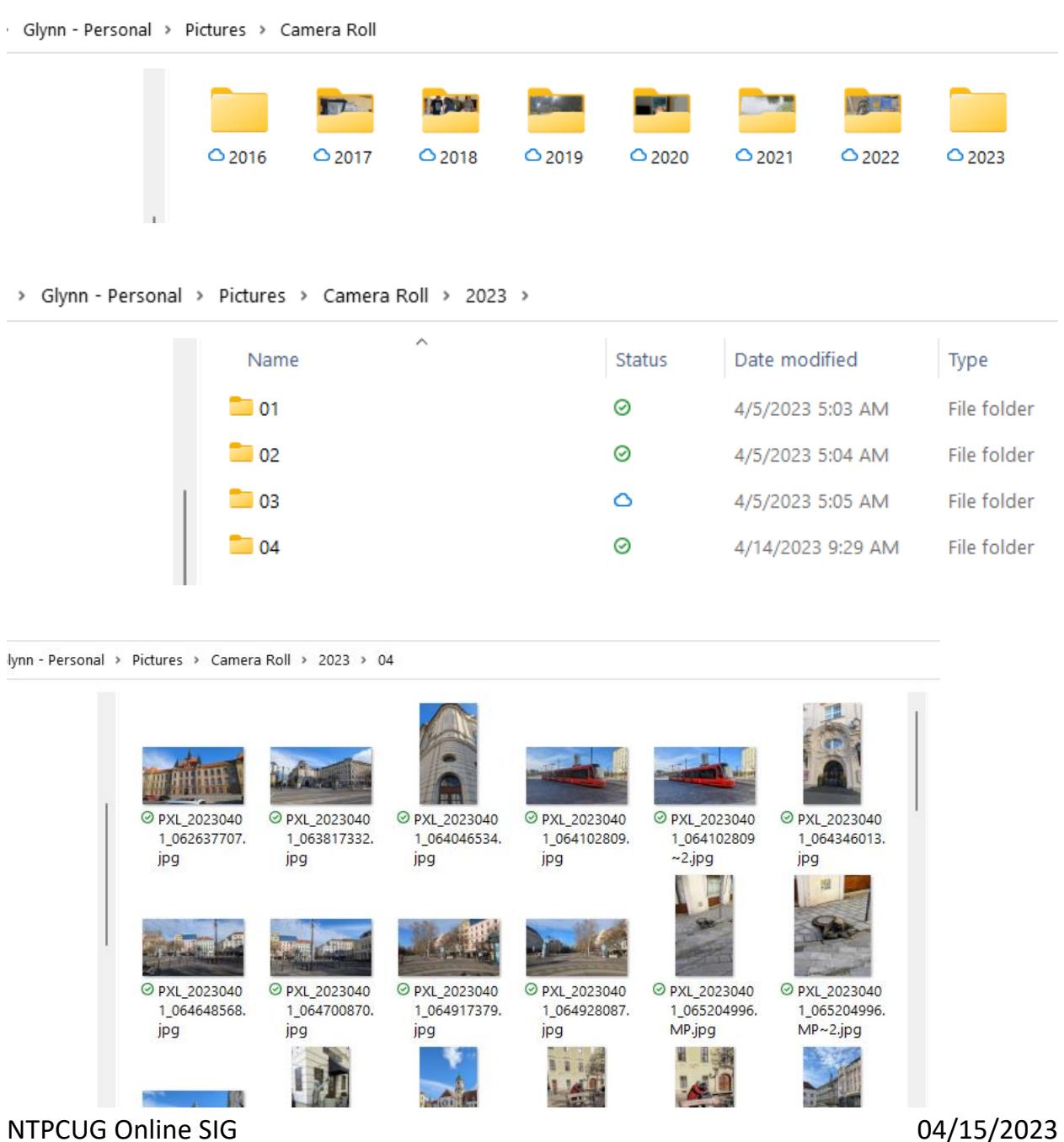

5

#### Windows 10 / 11 Photos app

- Gallery View
- Editor View
	- o Crop / Straighten
	- o Lighting Effects
	- o Filters / Autocorrect

### Gallery View

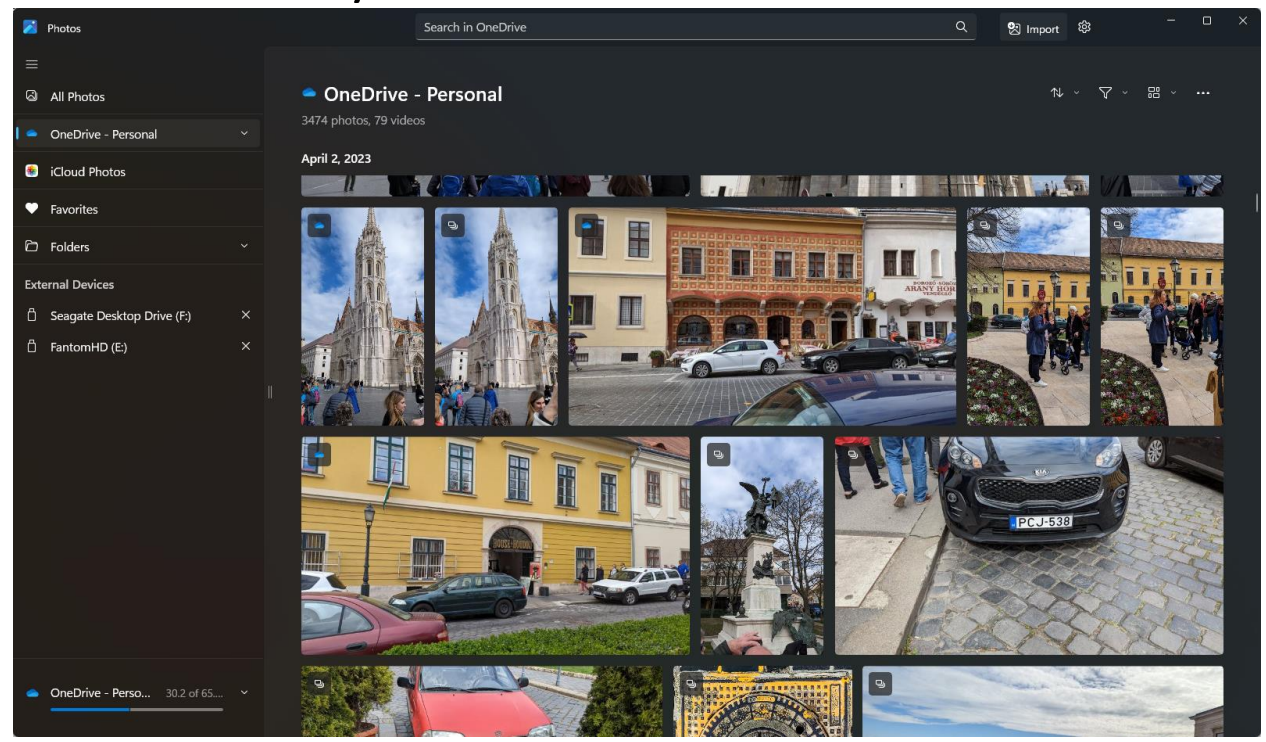

#### Double-click a photo to open Editor View

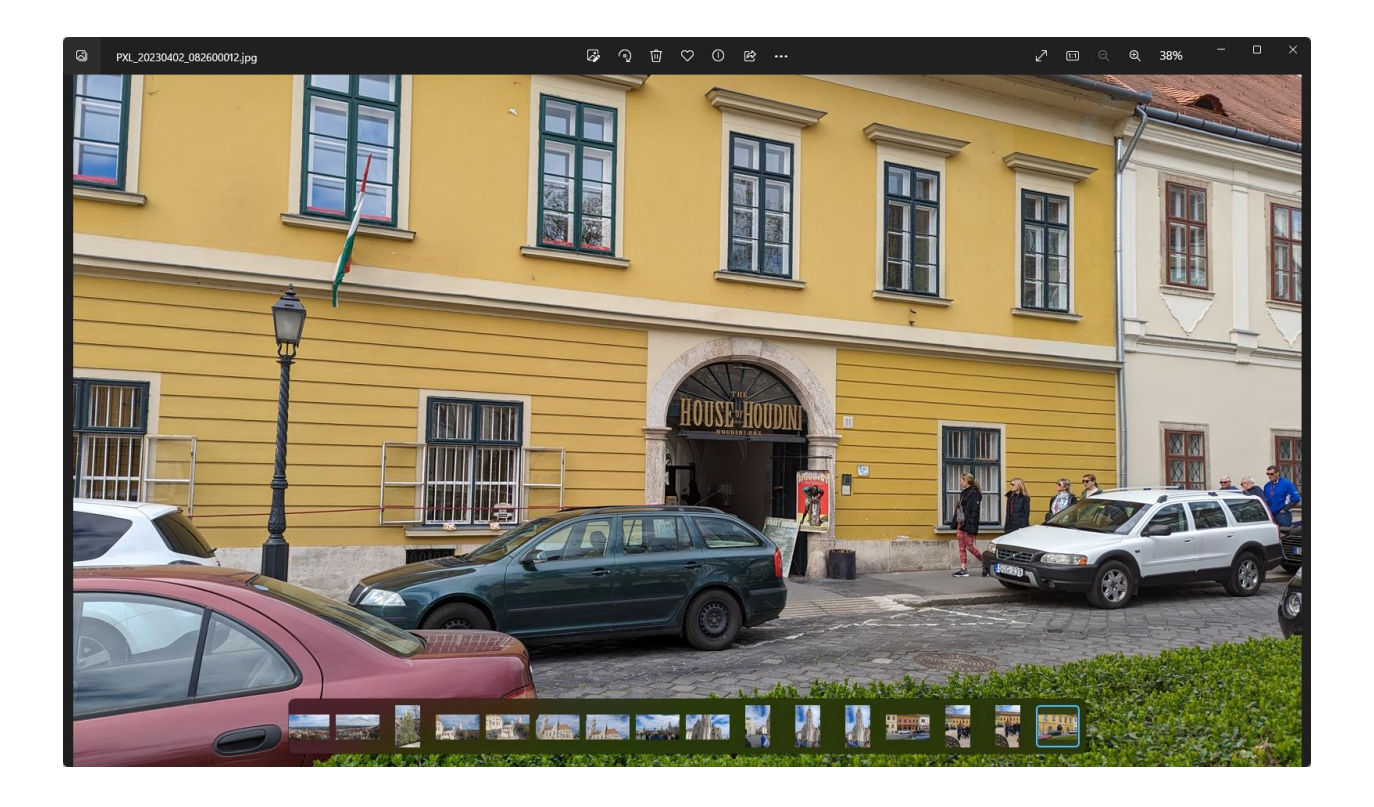

In Editor View you have access to all of the photo correction and enhancement controls

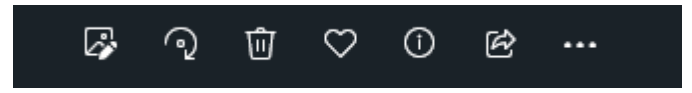

L to R: Edit button, Rotate button, Delete, Favorite, Information, Share

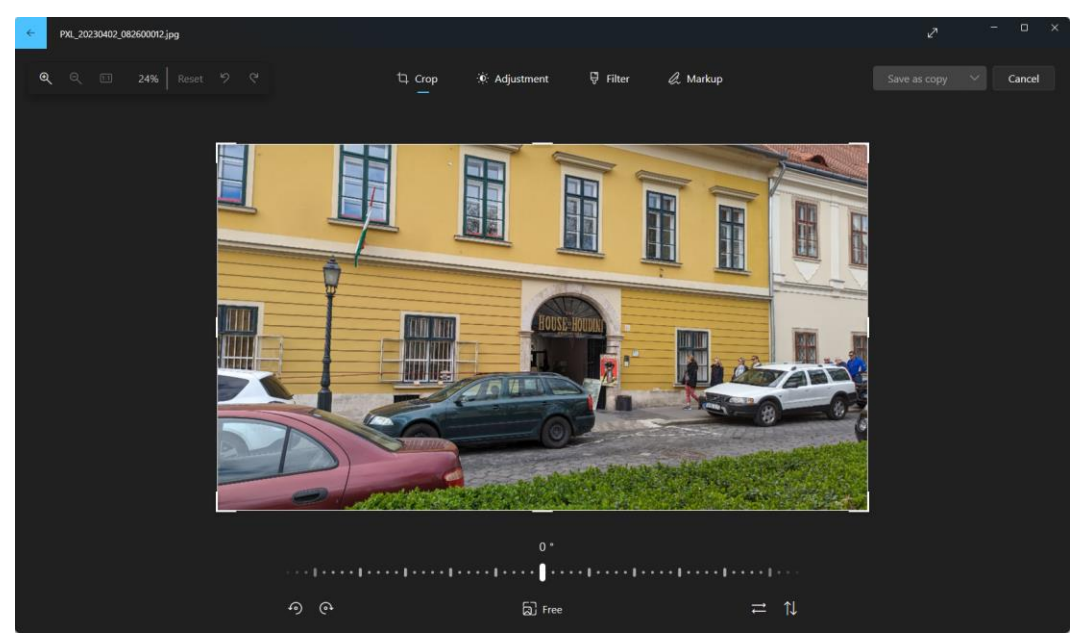

NTPCUG Online SIG 04/15/2023

# Supplemental Reading

[How to Use the Windows 11 Photos App](https://www.makeuseof.com/how-to-use-the-windows-11-photos-app/) (MakeUseOf)

[The Best New Features in Windows 11's Photos App](https://www.pcmag.com/news/best-new-feautures-in-windows-11s-photos-app) (PCMag)

[Edit photos and videos in Windows](https://support.microsoft.com/en-us/windows/edit-photos-and-videos-in-windows-a3a6e711-1b70-250a-93fa-ef99048a2c86#ID0EBF=Windows_11) (Microsoft)